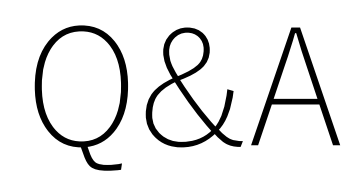

## 2022/10/12更新

VPN接続

- VPN接続できない(サーバに接続できない)
- サーバ名・その他設定情報が間違っていた ださい(再入力してください)。サーバ名に いますが、これが間違って全角文字になっ ます。学術情報センターのページなどから ピー&ペーストしてみてください。
- どうしても接続出来ない場合はSoftEther お使いのネットワークで使えない可能性が http://campus-vpn.cc.tsukuba.ac.jp/ja/h を参照のうえ、OpenVPNを試してみてく

[ssh接続](https://www.chiark.greenend.org.uk/~sgtatham/putty/latest.html)

- PuTTYでユーザ名を入れようとするとプロ まう
- 英語版のPuTTYをダウンロードして使って (https://www.chiark.greenend.org.uk/~s t.html)

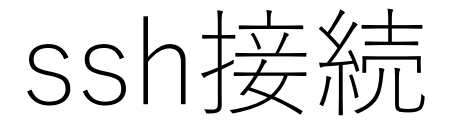

- 接続を拒否される。PuTTYでユーザ名を⼊れた後、またはmac やWSLでssh s1234567@icho.u.tsukuba.ac.jpを実行すると **Permission denied (publickey)**と表示されて接続できない
- VPN接続していないように⾒えます。VPN接続をしないでssh 接続をすると学外からのアクセスのため、パスワード認証が使 えません。サーバ側は公開鍵認証(publickey authentication)を 求めてきて失敗します。ssh接続をする前にVPN接続を確立し てください。

ssh接続

• PuTTYでicho/ubuntuに接続は出来たが⽇本語が⽂字化けする

• PuTTYでは接続する前に⽂字コードを**UTF-8**にしてください。 文字コード情報も含めて設定は保存できますので、文字コード をUTF-8に設定→設定情報をセッションに保存してから接続し てください。文字コードを設定してもセッションの読込を行う と前の⽂字コード設定がロードされてしまいます。